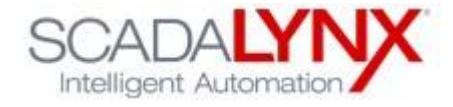

## eLynx Data Reporting

## Service

Example URL:<https://app.elynxtech.com/api/DataReportService/Service.asmx>

(Note: To get a response from a browser you must append the url with ?wsdl: <https://app.elynxtech.com/api/DataReportService/Service.asmx>[?wsdl\)](https://www.elynxtech.com/DataReportingService/Service.asmx?wsdl)

In Visual Studio, add a web reference to this url.

In your code, create a DataReportService instance.

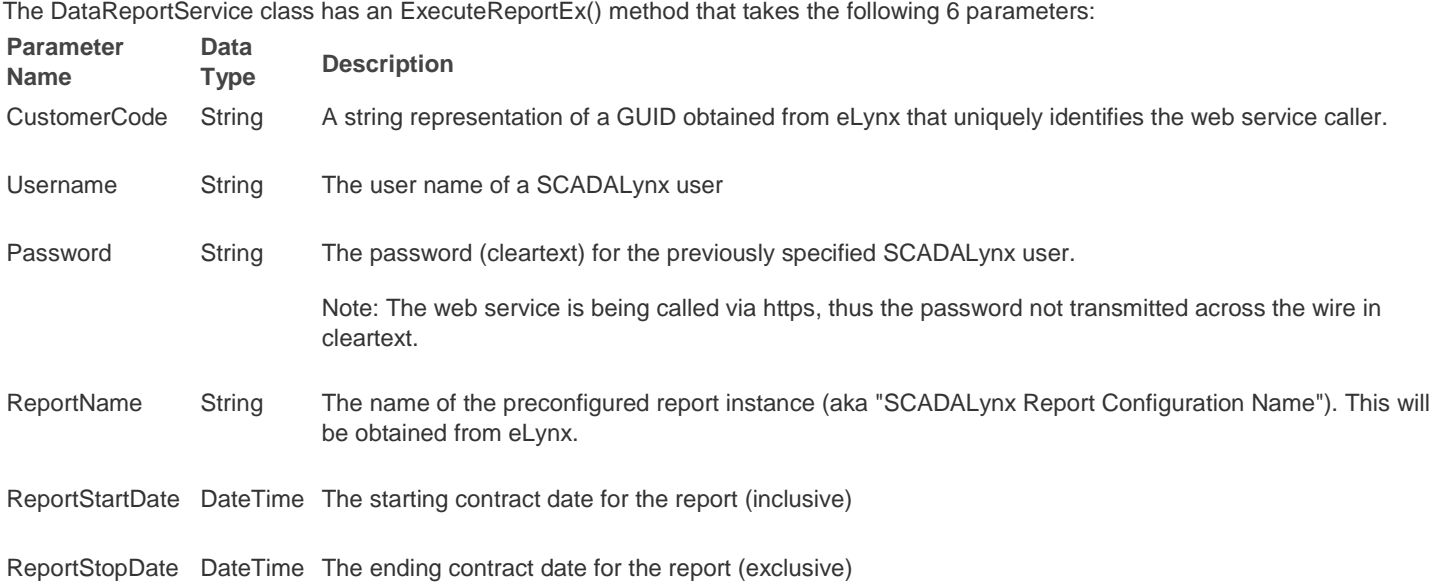

Example: In Visual Studio, add a web reference to the web service url. For this example, I have assumed that the reference is named eLynxDataReportSvc. To request a report synchronously, the following code would be used:

// Create an instance of the report service

```
eLynxDataReportSvc.DataReportService wsdrc = new eLynxDataReportSvc.DataReportService();
// Execute the 'Customer Data Report' for yesterday's contract day 
DataSet ds = wsdrc.ExecuteReportEx("23F3633E-A318-0250-B349-00F3633E", "<customer_username>",
```
"<customer user password>", "Customer Data Report", DateTime.Now.AddDays(-1).Date, DateTime.Now.Date);

The result is a standard ADO.Net DataSet object. The daily report results will be contained in a single table in the dataset, but multiple data tables can be returned based on the report configuration. The data service will wait up to 5 minutes before timing out on the report. In the case of an error or timeout, an appropriate exception will be thrown back to the caller.eLynx limits the number of concurrent report requests per customer, as well as the length (in days) that a report can span.

If the maximum number of concurrent reports is exceeded, an error will be thrown to the caller stating the reason. If a report is requested that spans more days than allowed by the maximum number of days in a report, the report will be processed, using the specified starting date, and reporting for the maximum number of days allowed.

Currently, the limits are as follows: Max Number of Concurrent Reports: 1 Max Number of Days in a Report: 15

These are adjustable limits, so we can work with you to if these limits need to be modified.

 Please contact eLynx Support with any questions: elynxtech.com/support